# **Решение задач** Классная работа

\*

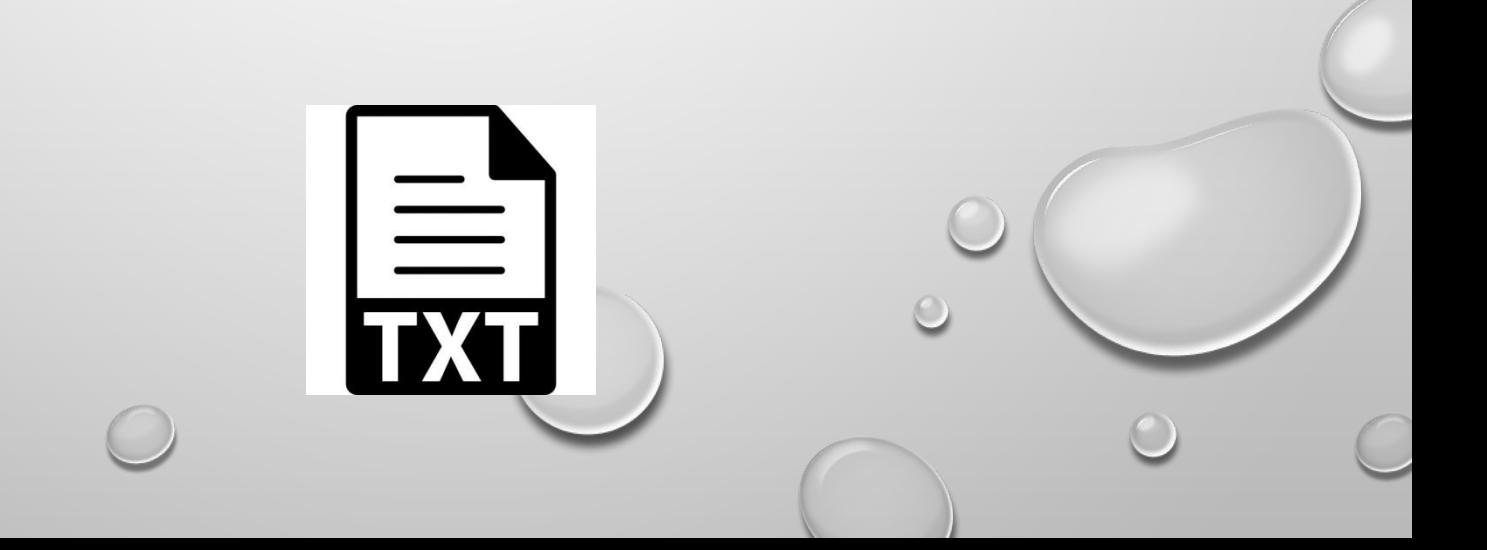

### Пример 3 (стр. 173)

Пример 3 (стр. 173). Требуется записать в текстовый файл таблицу умножения на 2.

- $2*2=4$  $2*3=6$  $2*4=8$  $2*5=10$  $2*6=12$  $2*7=14$  $2*8=16$
- $2*9=18$

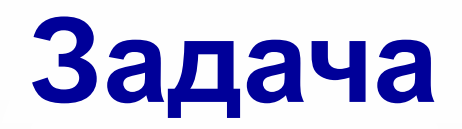

Исходные данные вводятся в окне программы, например:

#### Введите множитель: 6

Результат в файле, в этом случае:

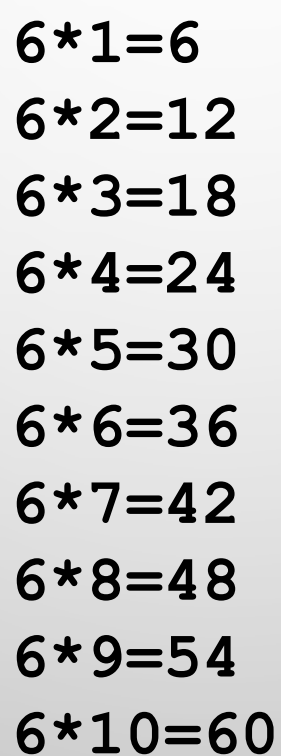

# **Задание**

- 1. Создать файл **tablica.pas**. Составить программу для записи в файл **таблицы умножения для заданного множителя**.
- 2. Скомпилировать программу (получить файл **.exe**). Закрыть среду **Turbo с сохранением** файла.
- 3. Протестировать **скомпилированную** программу (**TABLICA.EXE** в личной папке) и получить результат в окне программы, оценить **результат** и закрыть программу нажатием **Enter**.
- 4. Выслать файл **учителю на эл.почту**.

#### **Внимание**

Внимание: Файлы будут размещаться в одной папке с программой (в текущей папке), поэтому в процедуре **Assign** указать правильный путь к файлам (без пути к ним).

#### Гимнастика для глаз

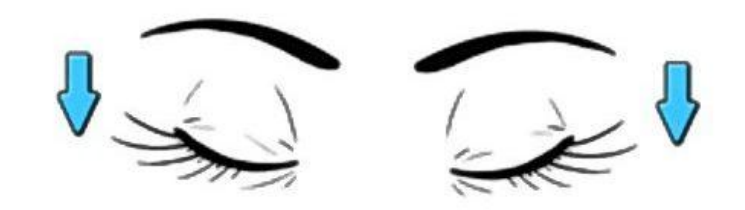

1. Крепко зажмурились пару секунд.

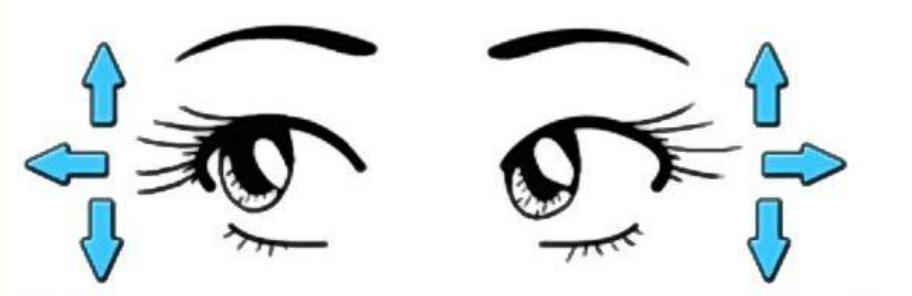

3. Смотрим вверх, вниз, вправо, влево 2 раза.

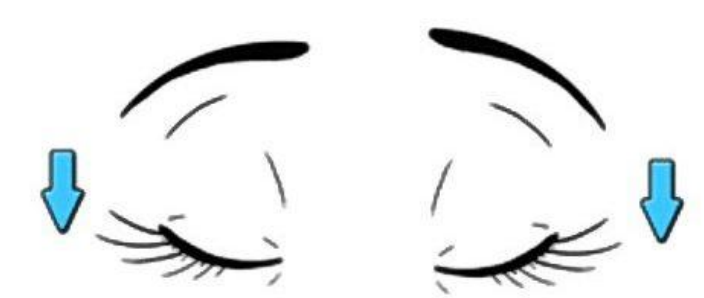

5. Закроем глаза. Темнота 3 секунды.

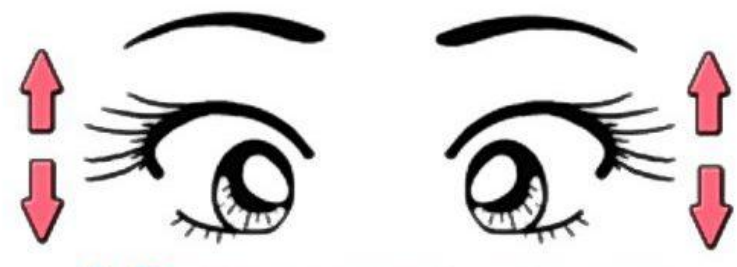

2. Быстро моргаем минутку.

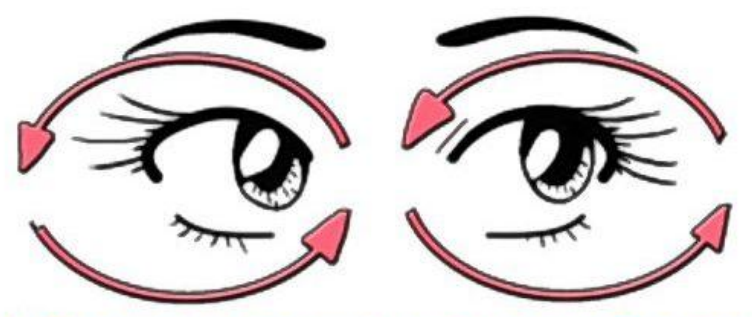

4. Вращаем по кругу туда и обратно.

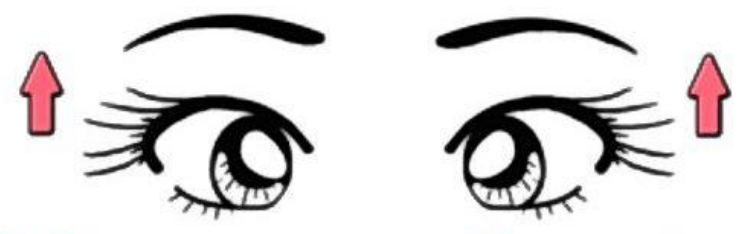

6. Откроем глаза, начнём заниматься.

# **Работаем за компьютером**

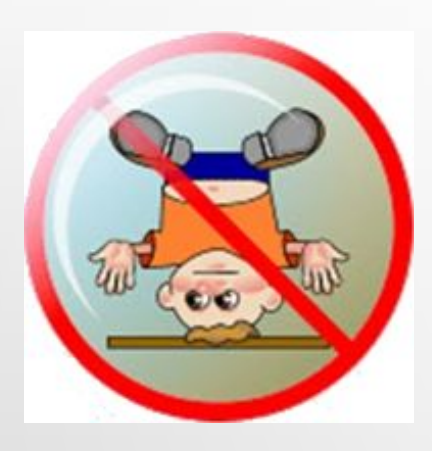

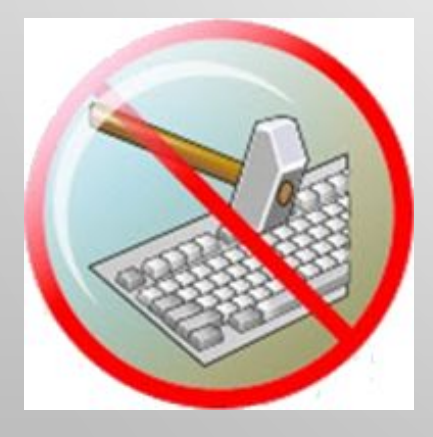

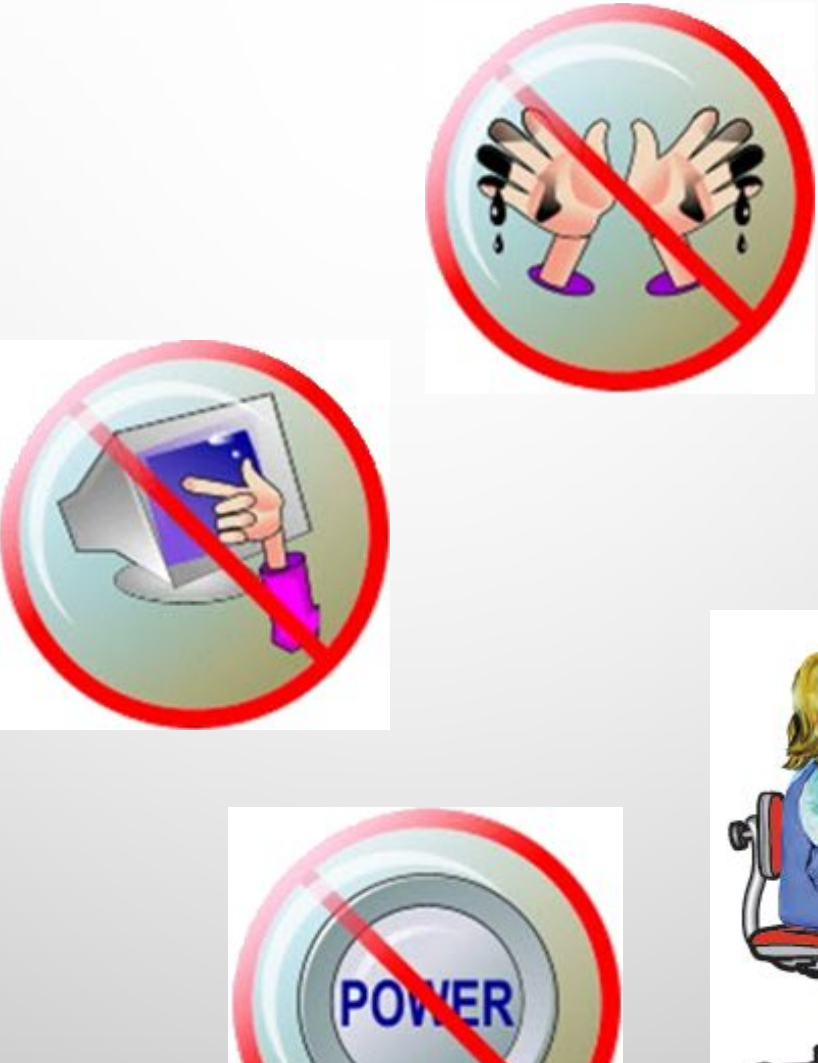

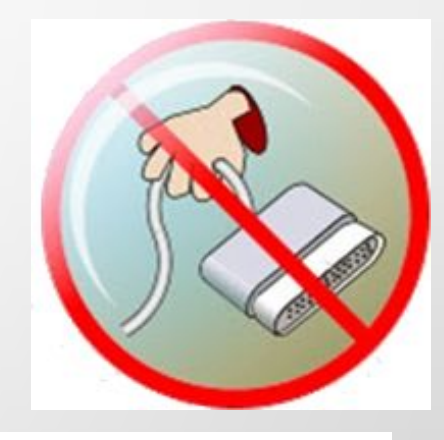

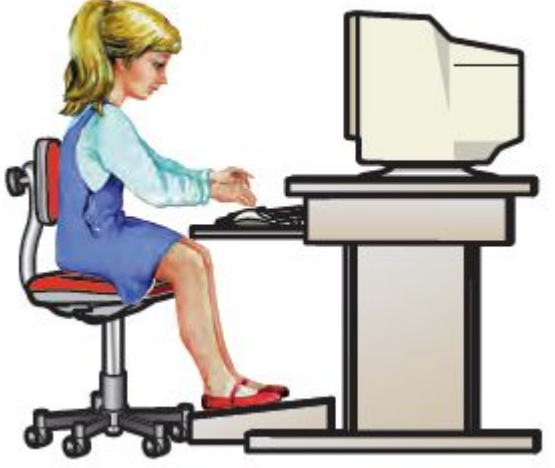

### **Домашнее задание**

- Повторить §29 (стр. 190–195).
- Задание 2-5 слайды презентации. Файл выслать учителю на эл почту.
- Дополнительно по желанию задание 5 (стр.195) –
- выполнить письменно в тетради.

.

Фотоотчет выслать учителю на эл почту.

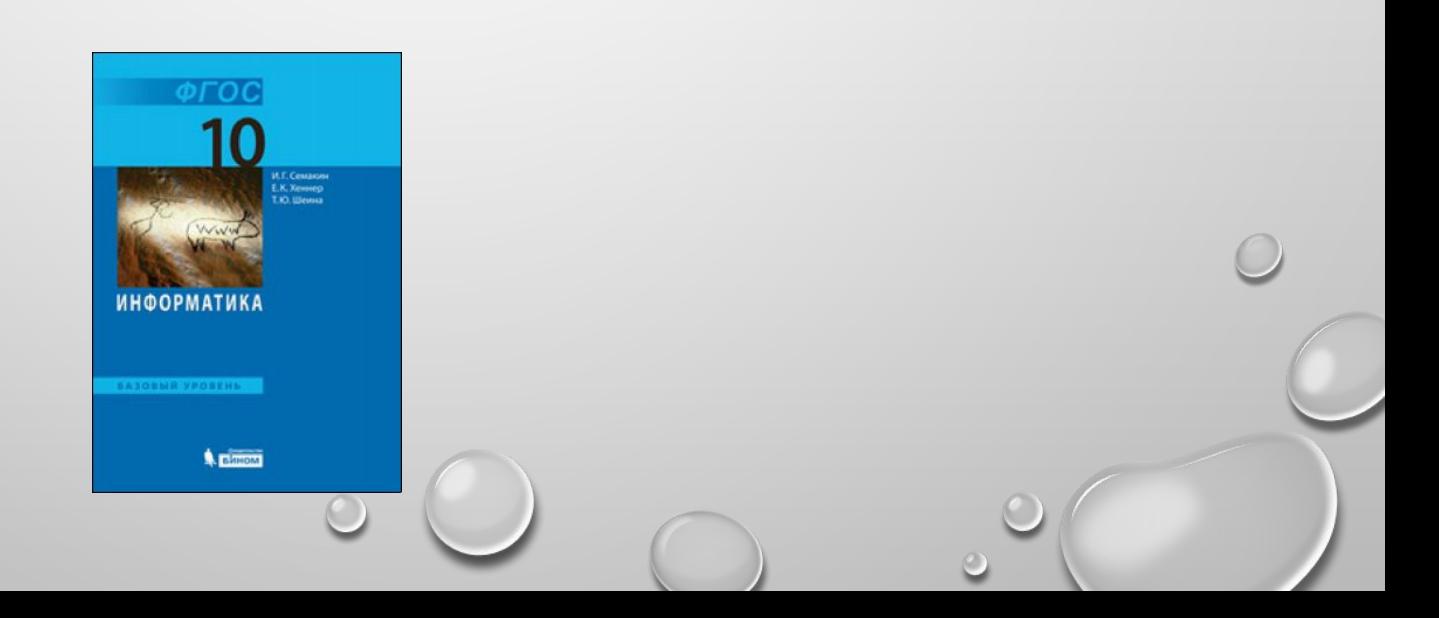